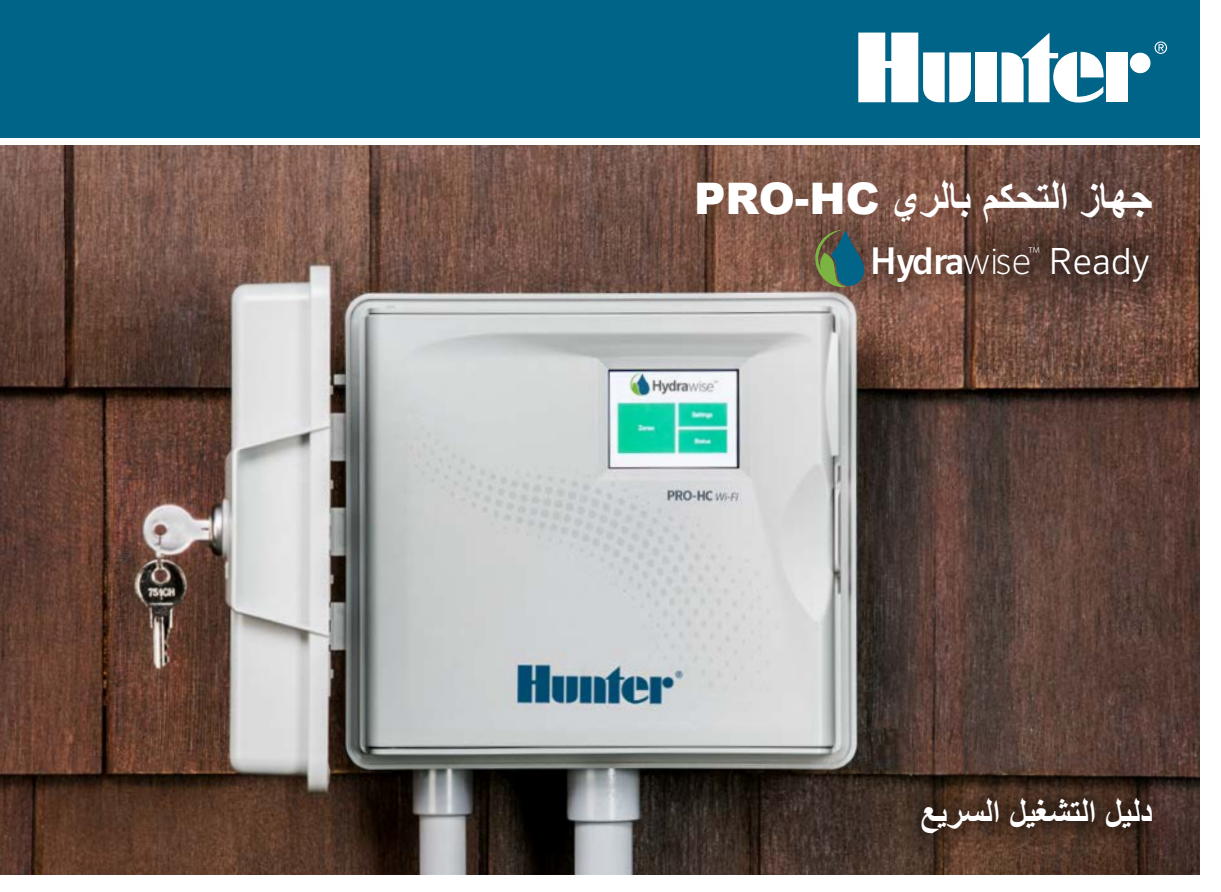

#### hunterindustries.com

## جدول المحتويات

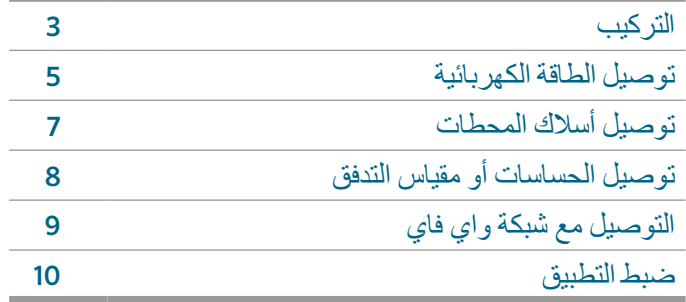

# PRO-HC دعم

شكرا لك على شراء جهاز تحكم HC-Pro من هنتر. من دليل التشغيل السريع هذا سوف تتمكن من تركيب وضبط جهاز تحكم HC-Pro وتوصيله مع الواي فاي. للحصول على دعم برنامج هيدراوايز السحابي أو المساعدة لحسابك على هيدراوايز hunter.direct/prohchelp زيارة يرجى

#### **صندوق HC-Pro يتضمن:**

- جهاز تحكم الري HC-Pro واي فاي
- محول 24 فولت AC( الموديل الداخلي( أو محول مدمج )الموديل الخارجي(
	- البراغي الالزمة لتعليق الجهاز
- 3 مشابك أسالك مخروطية للموديل األمريكي الخارجي ومشبك أسالك واحد للموديل األوروبي الخارجي
	- ثالث براغي وثالث اسافين حائطية من أجل التعليق الحائطي

## التركيب

#### **تركيب جهاز تحكم HC-Pro**

إبدأ بإختيار مكان تركيب مغطى جيدا بشبكة الواي فاي. تغطية الشبكة يمكن فحصها بسهولة باستخدام الهاتف الذكي. موصى بقوة إشارة 2 أو 3 أعمدة. إتصال الواي فاي يمكن فحصه على وحدة HC-Pro نفسها )قوة اإلشارة تظهر عند إختيار شبكة لاسلكية).

### **تعليق الجهاز على الحائط**

األدوات الالزمة للتركيب مرفقة.

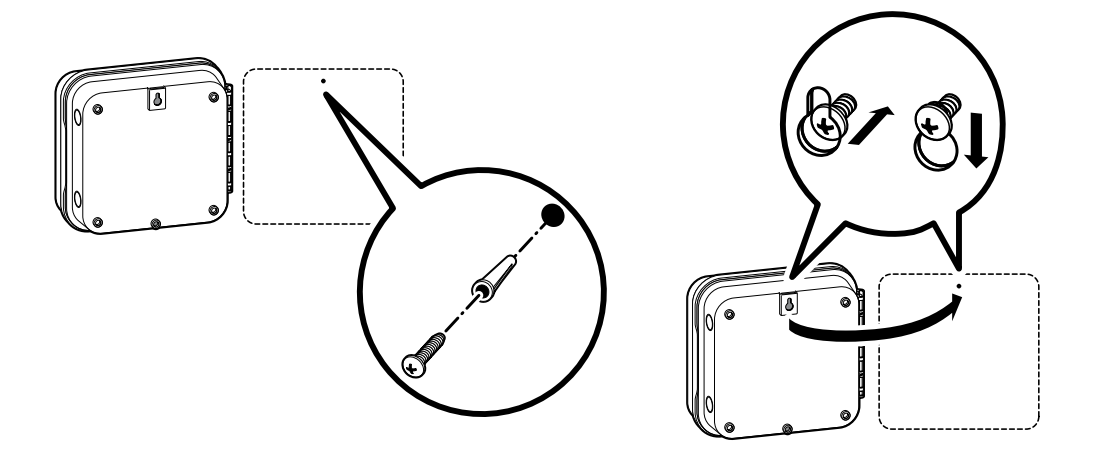

### **تعليق جهاز التحكم على الحائط**

- .1 إستخدم الثقب الموجود أعلى جهاز التحكم كمرجع وأدخل برغي 1 إنش )25 مم( بالحائط.
	- .2 عاير جهاز التحكم على البرغي وعلق الجهاز.
	- 3. ثبت جهاز التحكم عن طريق تركيب البراغي الأخرى في باقي فتحات التعليق.

## توصيل الطاقة الكهربائية

### **العلبة الداخلية**

أدخل سلك المحول من خالل الفتحة في الجانب السفلي األيسر لجهاز التحكم ووصل سلك أصفر واحد إلى كل البراغي ذات عالمة AC24 و السلك األخضر إلى GND .

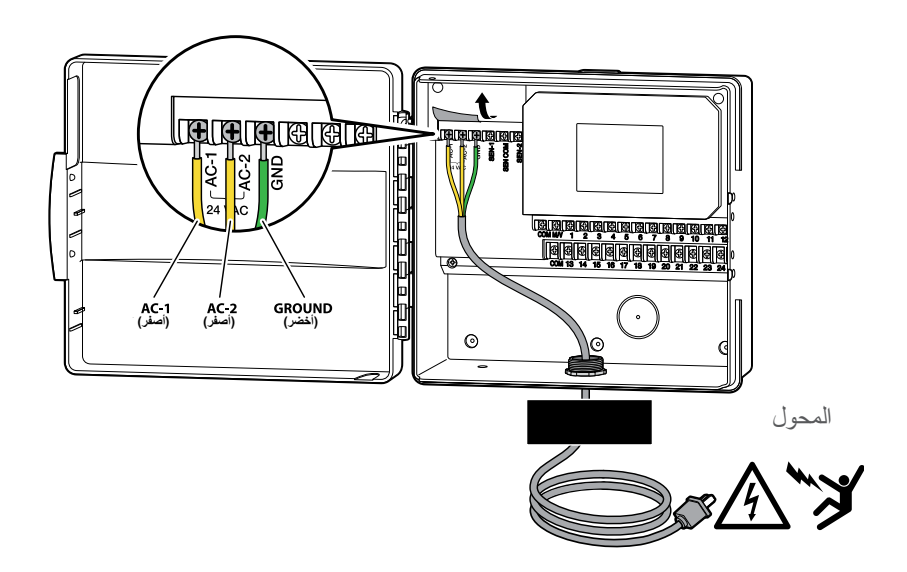

**مالحظة**: الموديل الداخلي من HC-Pro غير مقاوم للمياه والظروف الجوية ويجب تركيبه في الداخل أو في منطقة محمية. بينما الموديل الخارجي يتمتع بمقاومة المياه والظروف الجوية ويمكن تركيبه بالمناطق المكشوفة.

÷

### **العلبة الخارجية**

الموديل الخارجي مقاوم للمياه والظروف الجوية. توصيل الموديل الخارجي من HC-Pro إلى مصدر الطاقة يجب أن يتم عن طريق كهربائي مختص مع إتباع جميع التعليمات المحلية.

- .1 أدخل سلك الطاقة واألنبوب من خالل فتحة األنبوب 1/2 إنش (13 مم) في الجانب السفلي الأيسر للعلبة.
	- .2 وصل األسالك إلى أسالك المحول الموجودة داخل علبة التوصيل.
	- .3 إستعمل وصالت عزل معتمدة لمنع تسرب التيار أو الرطوبة.
	- .4 ال تحتاج إلى بطارية في جهاز التحكم هذا لتمتعه بذاكرة تخزين للبرامج والساعة والتاريخ غير قابلة للفقد

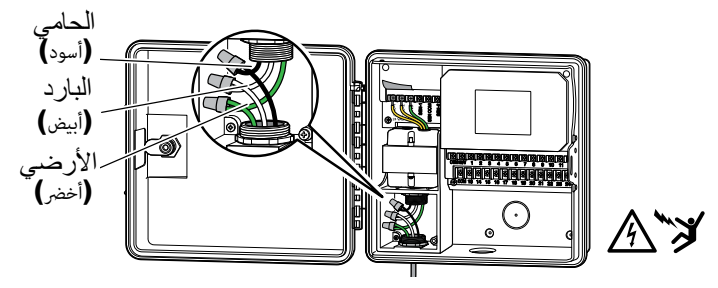

في حال إنقطاع التيار الكهربائي.

# توصيل أسالك المحبس

- .1 وصل أسالك المحبس بين موقع المحبس وجهاز التحكم.
- .2 في المحابس، وصل السلك البارد على أي سلك من أسالك الملف الكهربائي لجميع المحابس. هذا السلك عادة يكون أبيض اللون. وصل سلك تحكم منفصل بالسلك اآلخر بكل محبس. جميع التوصيالت المستخدمة يجب أن تكون عازلة للمياه.
- 3. أدخل أسلاك المحبس في الأنبوب ثم أدخل الأنبوب في إحدى الفتحات السفلية للعلبة.
- 4. عرى نهايات الأسلاك بمقدار 1⁄2 انش (13 مم). أشبك سلك المحبس البارد إلى "COM". أشبك كل أسالك التحكم الفردية للمحبس إلى نقاط المحطات المناسبة.

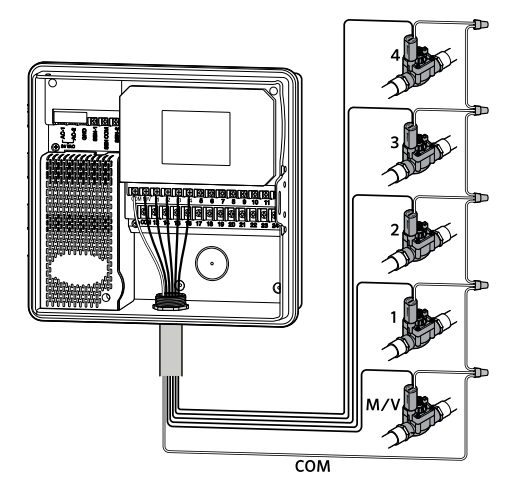

**مالحظة**: جميع توصيالت األسالك يجب أن تتم باستخدام توصيالت عازلة للمياه. وصل األسالك الفردية  $\sqrt{ }$ بألوان مختلفة. سجل اللون مع رقم المنطقة للرجوع إليها الحقا. أشبك السلك البارد من الكيبل متعدد الأسلاك (عادة باللون الأبيض) في النقطة ذات علامة COM على جهاز التحكم.

# توصيل الحساسات أو مقياس التدفق ربضيري)

جهاز تحكم HC-Pro يدعم الكثير من حساسات الغلق/الفتح مثل حساسات المطر ورطوبة التربة من هنتر.

- .1 وصل أحد أسالك الحساس إلى COMMON على جهاز التحكم.
- 2. وصل السلك الثاني (مفتوح/مغلق عادة) إلى SEN-1 أو SEN-2 على جهاز التحكم واضبطها على تطبيق هيدراوايز.

#### **توصيالت مقياس تدفق هيدراوايز 0.75 " )20 مم( أو 1" )25 مم( كما يلي:**

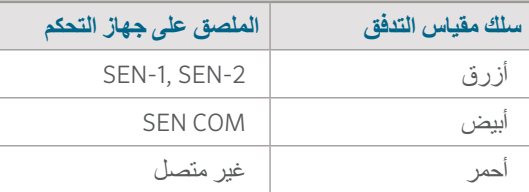

#### **توصيالت حساسات الغلق/الفتح كما يلي:**

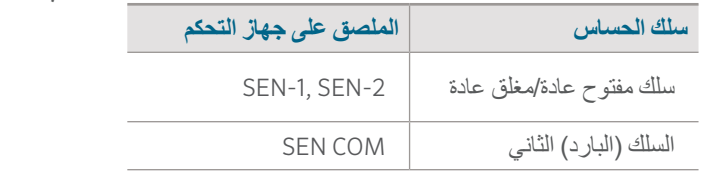

لمزيد من التفاصيل، إرجع إلى التعليمات المزودة مع الحساس أو مقياس التدفق.

عند توصيل حساس المطر أو حساس الرطوبة، يجب أن تضبطه في حسابك على هيدراوايز.

أنظر إلى تكوين مجسات Sensors Configuring support/com.hydrawise لتعليمات مفصلة حول ضبط الحساسات.

# التوصيل مع شبكة الواي فاي

عند توصيل الطاقة بجهاز التحكم أول مرة، سيتم تشغيل تعليمات لتساعدك على توصيل جهاز التحكم بموزع اإلنترنت الالسلكي.

اذا لم تستخدم التعليمات اإلبتدائية عند التشغيل، إذهب إلى قسم Settings Wirless لعمل الضبط. للدعم يرجى زيارة hunter.direct/prohchelp

### **إستخدام تعليمات wizard**

.1 إختار شبكتك الالسلكية من القائمة التي تظهر على شاشة جهاز التحكم ثم أضغط على زر **Confirm** على الشاشة.

**مالحظة**: اذا لم تكن شبكتك بالقائمة، يرجى التأكد بأن الوحدة داخل نطاق تغطية الشبكة الالسلكية.

.2 أدخل الرقم السري للشبكة الالسلكية ثم أضغط على زر **OK** على لوحة المفاتيح.

**مالحظة**: تأكد من الضغط على زر **OK** بعد إدخال الرقم السري. الضغط على زر الشاشة الرئيسية أو الرجوع لن يحفظ التغيرات.

أثناء محاولة اإلتصال بالشبكة الالسلكية، أيقونة الواي فاي سوف تومض في الزاوية السفلية اليمنى لشاشة جهاز التحكم. عملية التوصيل تستغرق حوالي 30 ثانية وعند الإتصال بنجاح أيقونة الواي فاي حج سوف تتوقف عن الوميض وتبقى مضيئة.

## ضبط تطبيق هيدراوايز

لربط جهاز تحكم HC-Pro مع تطبيق هيدراوايز، أتبع الخطوات التالية ثم أتبع الخطوات الظاهرة على الشاشة. **قم بتسجيل حساب على اإلنترنت مباشرة**

> 1. اذا لم تقم بإنشاء حساب من قبل، أنشأ حساب جديد على موقع هيدراوايز Hydrawise.com **أدخل على حسابك**

.2 اذا كانت هذه هي المرة األولى التي تدخل بها على حسابك، سوف تقوم التعليمات بإرشادك للضبط المبدئي لجهاز التحكم.

كتيب المالك وتعليمات التطبيق موجودة هنا : Hydrawise.com/support

مالحظات

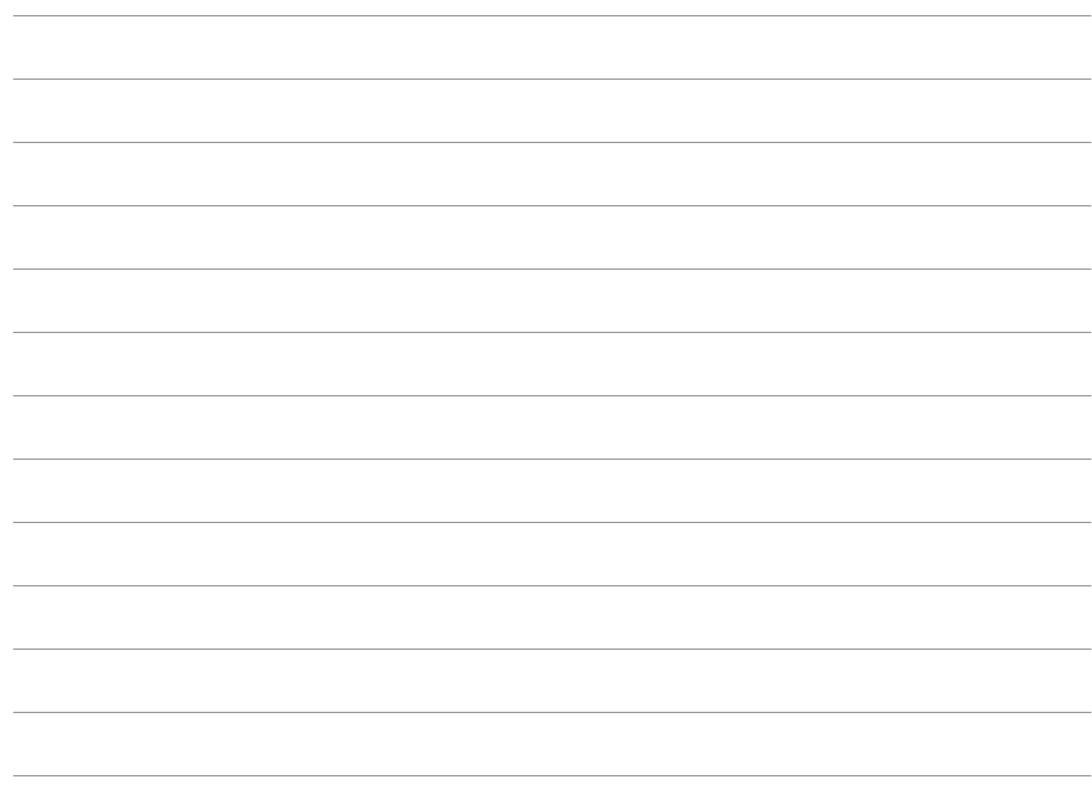

# إستكشاف الأخطاء وإصلاحها

هل أنت بحاجة للمزيد من المعلومات حول جهازك؟ أحصل على نصائح حول التركيب، برمجة جهاز التحكم وأكثر من ذلك.

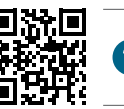

hunter.direct/prohchelp

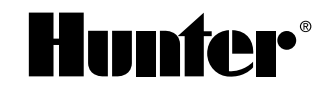

أنظمة الري السكنية والتجارية | <sup>R</sup>*Innovation on Built* للمزيد من المعلومات، قم بزيارة hunterindustries.com المزيد من المعلومات، قم بزيارة المعلومات المعلومات المعلومات المعلومات المعلومات المعلومات المعلومات المعلومات المعلومات المعلومات المعلومات المعلومات المعلومات المعلوما